# ■ Bajar datos GBIF.ES GEOLocate: sesión de georreferenciación

- **Preparar datos en Excel o Acces:** 
	- **Comprobar homogeneidad en los campos** claves, normalizarlos (ej: Country: "Spain", completar códigos de provincias,...)
	- Evitar abreviaciones en la descripción de la localidad
		- Sta. Elena de Ruidera=> Santa Elena de Ruidera

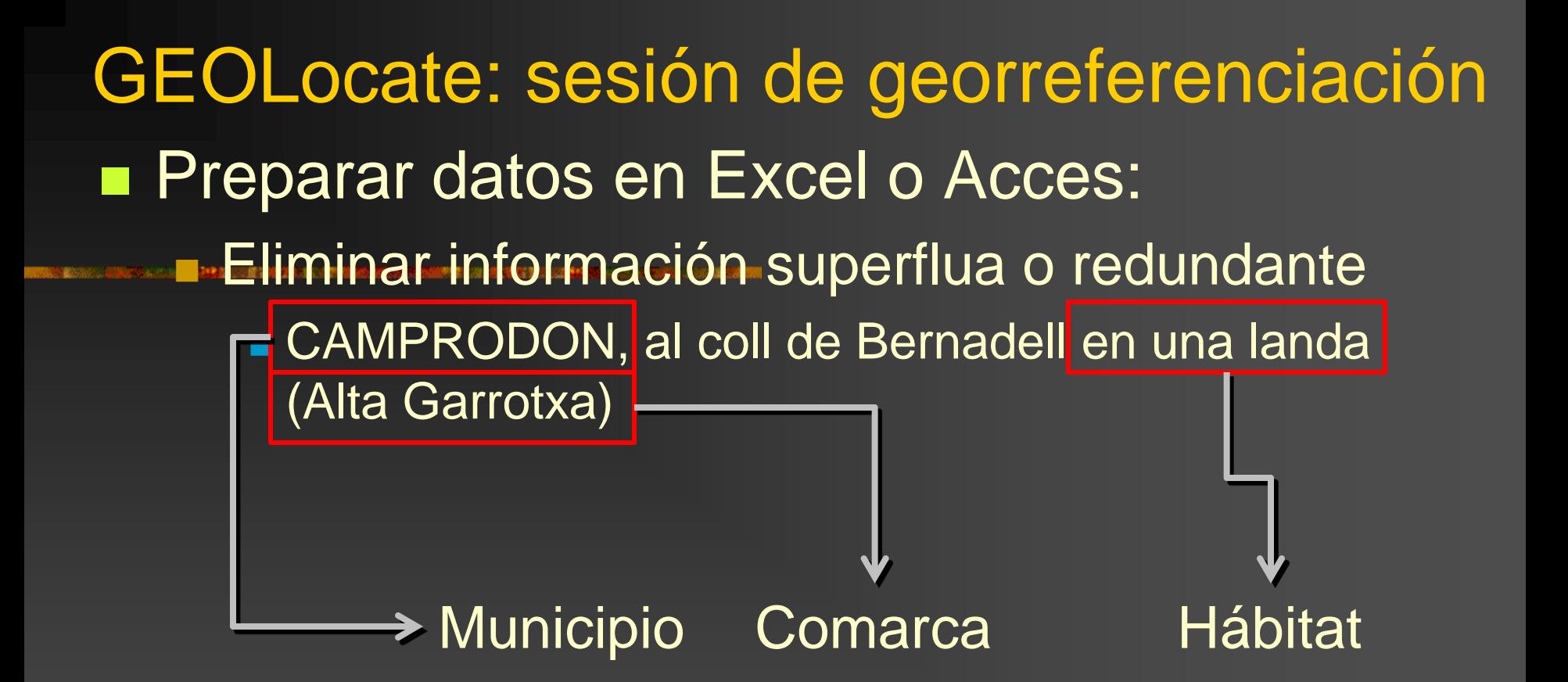

 Marcar registros según idioma de la localidad (si fuera necesario) y crear archivos independientes

> Taller de SIG y GEOLOCATE, Madrid 19-23 -abril 2010 GBIF

## GEOLocate: sesión de georreferenciación

#### **Preparar y verificar estructura del archivo**

- **Localidad**
- País (actualmente debemos introducir los registros españoles como "Spain")
- Provincia( código ISO 3166-2 para España, **otros países pueden seguir otras codificaciones**)
- **División política por debajo de provincia**
- **Longitud**
- **Latitud**
- **Correction Status**
- **Precision**
- **Error Polygon**
- **Nultiplot**
- …y otros campos que consideres necesarios: taxon, hábitat... (debe existir un campos con identificadores únicos)

■ En el caso de trabajar específicamente en georreferenciación, es importante apoyarse en una BD (identificadores, consultas,...)

## ■ GEOLocate necesita los archivos en código UTF-8 GEOLocate: sesión de georreferenciación

**Guardar como/Tipo: "Texto Unicode, \*.TXT"** 

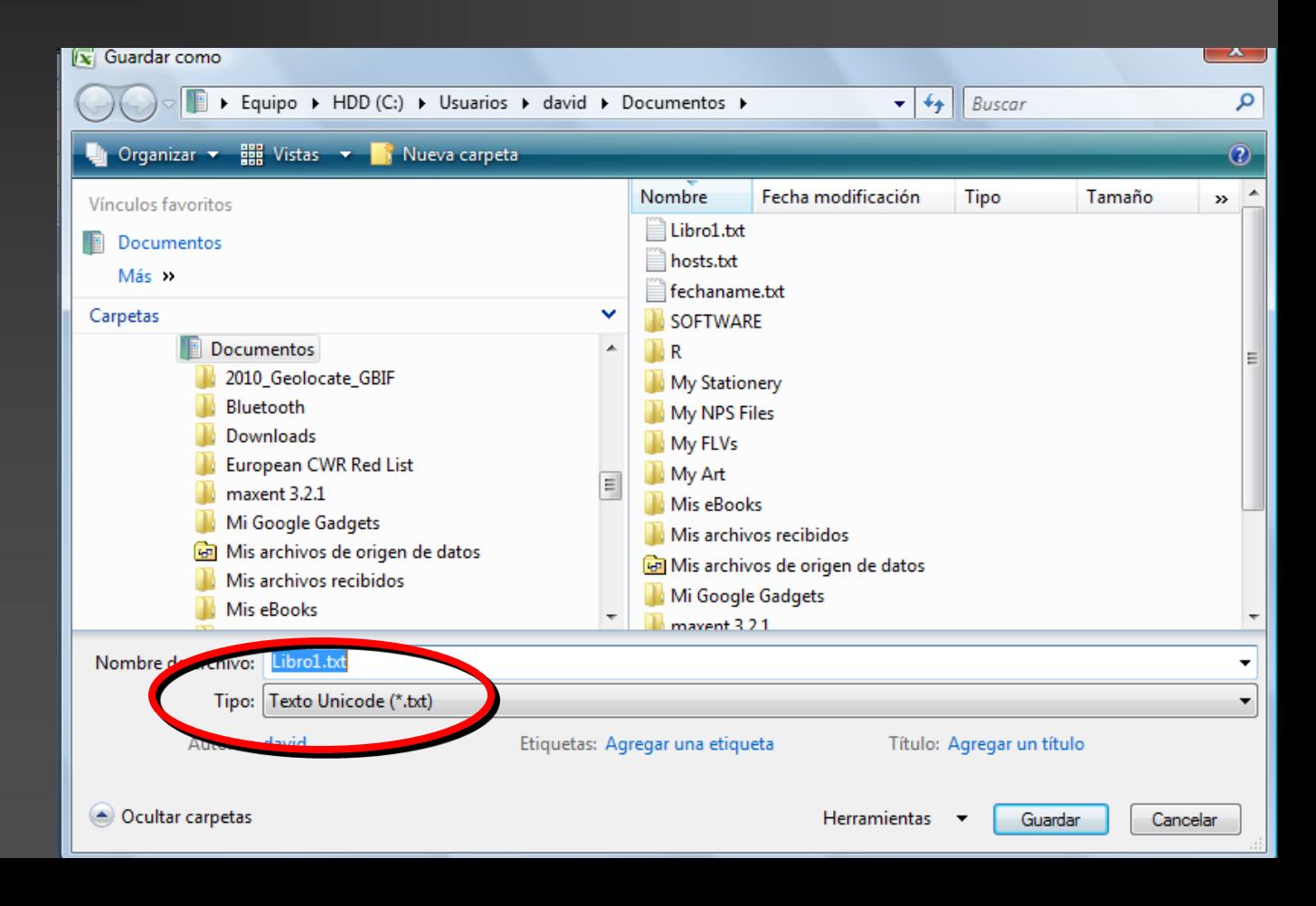

### GEOLocate: sesión de georreferenciación

- Importar archivo (TXT unicode o CSV)
- Verificar que la estructura de los datos es la correcta Seleccionar idioma y opciones
- Georreferenciar
- Comprobar registro a registro y corregirlos si es necesario
	- Georeference, Desplazar punto, Correct!!!!!!!!!!!!!!!!!!!
- Salvar/Exportar los resultados
- **Nalidar los datos obtenidos: usar mapas de** municipios,... (se pueden utilizar herramientas tipo DIVA-GIS)
- Recalcular las coordenadas según las necesidades (Calculadoras geográfica)
- Incorporar los resultados a los registros iniciales (BD)